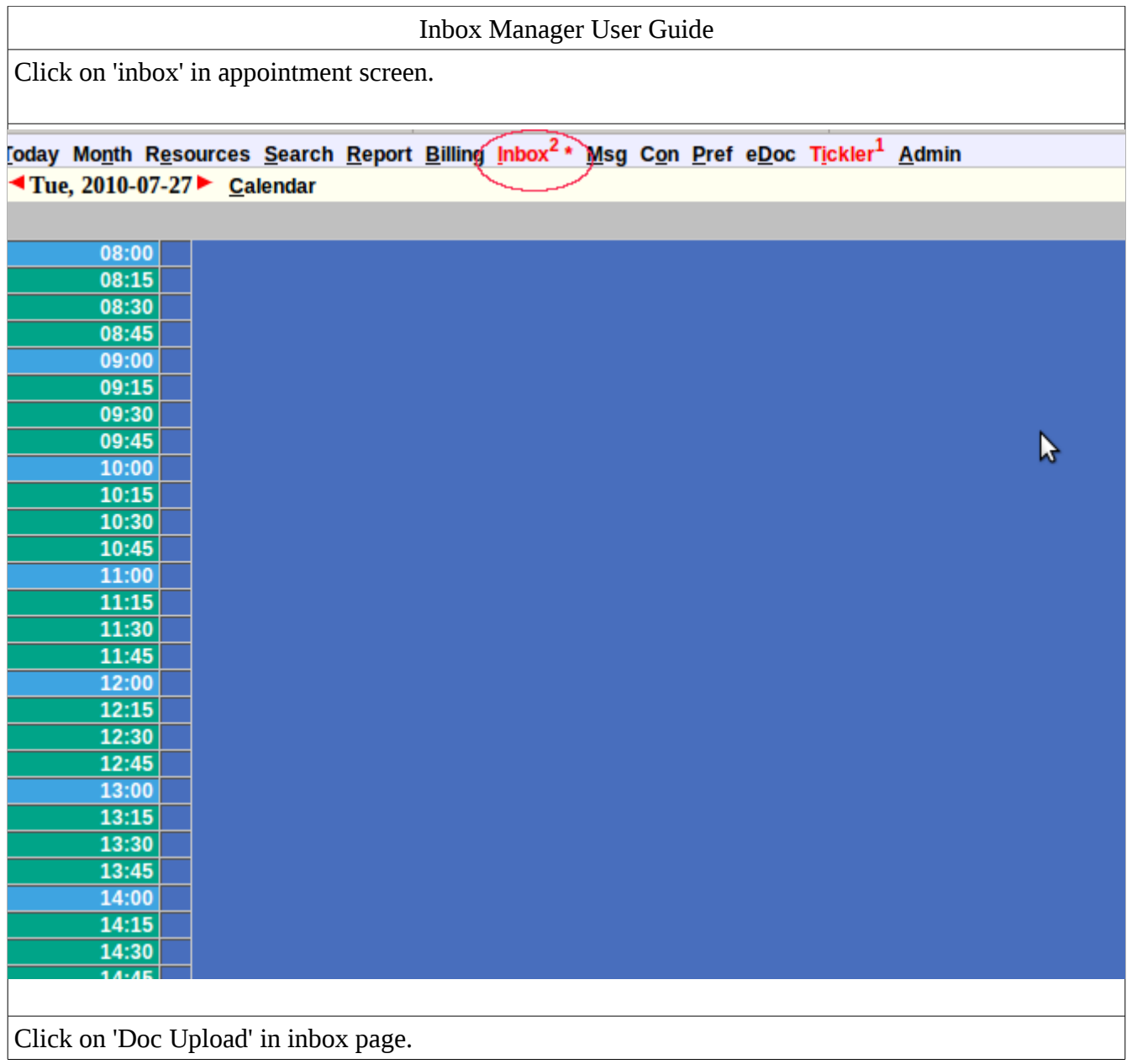

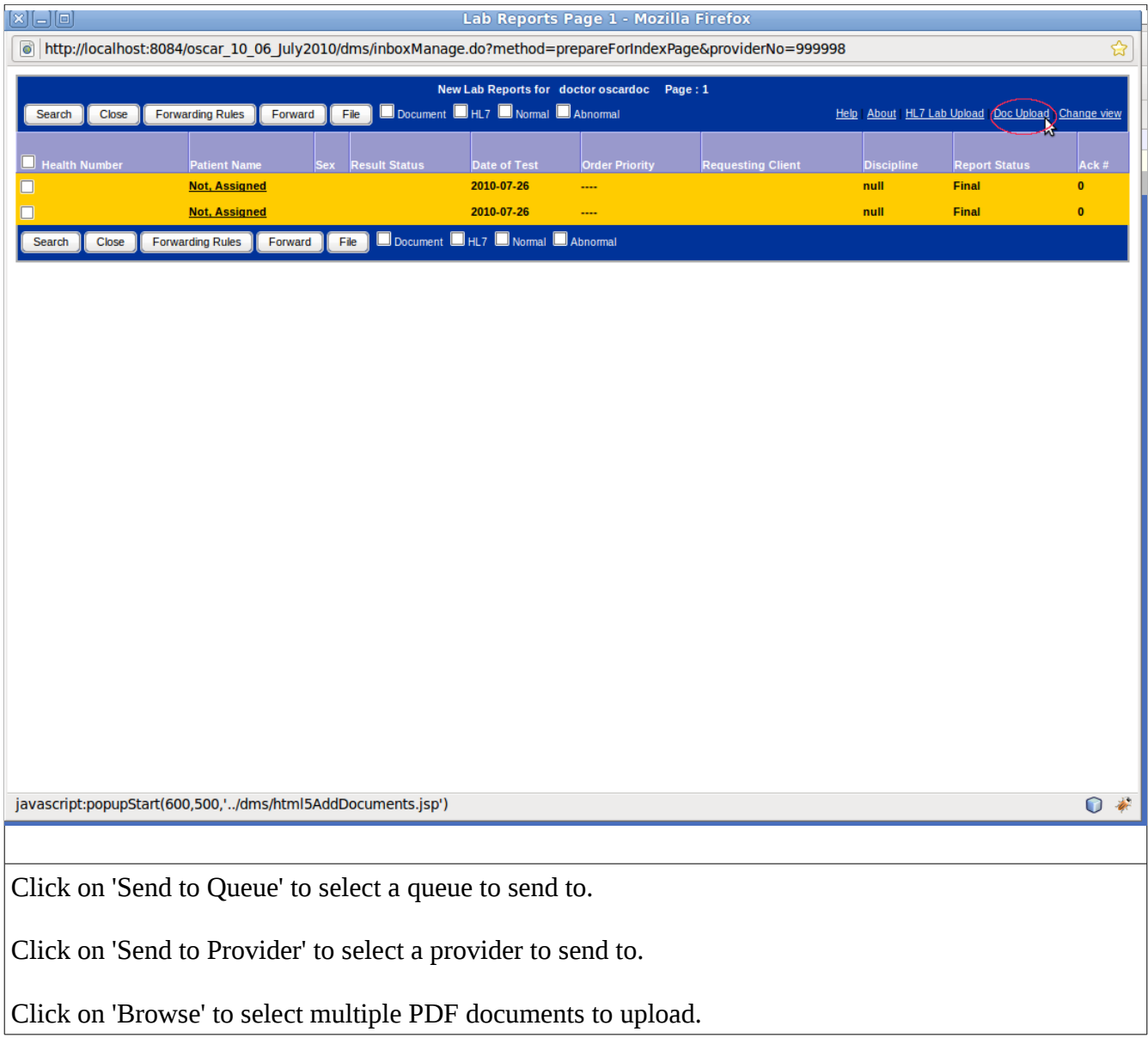

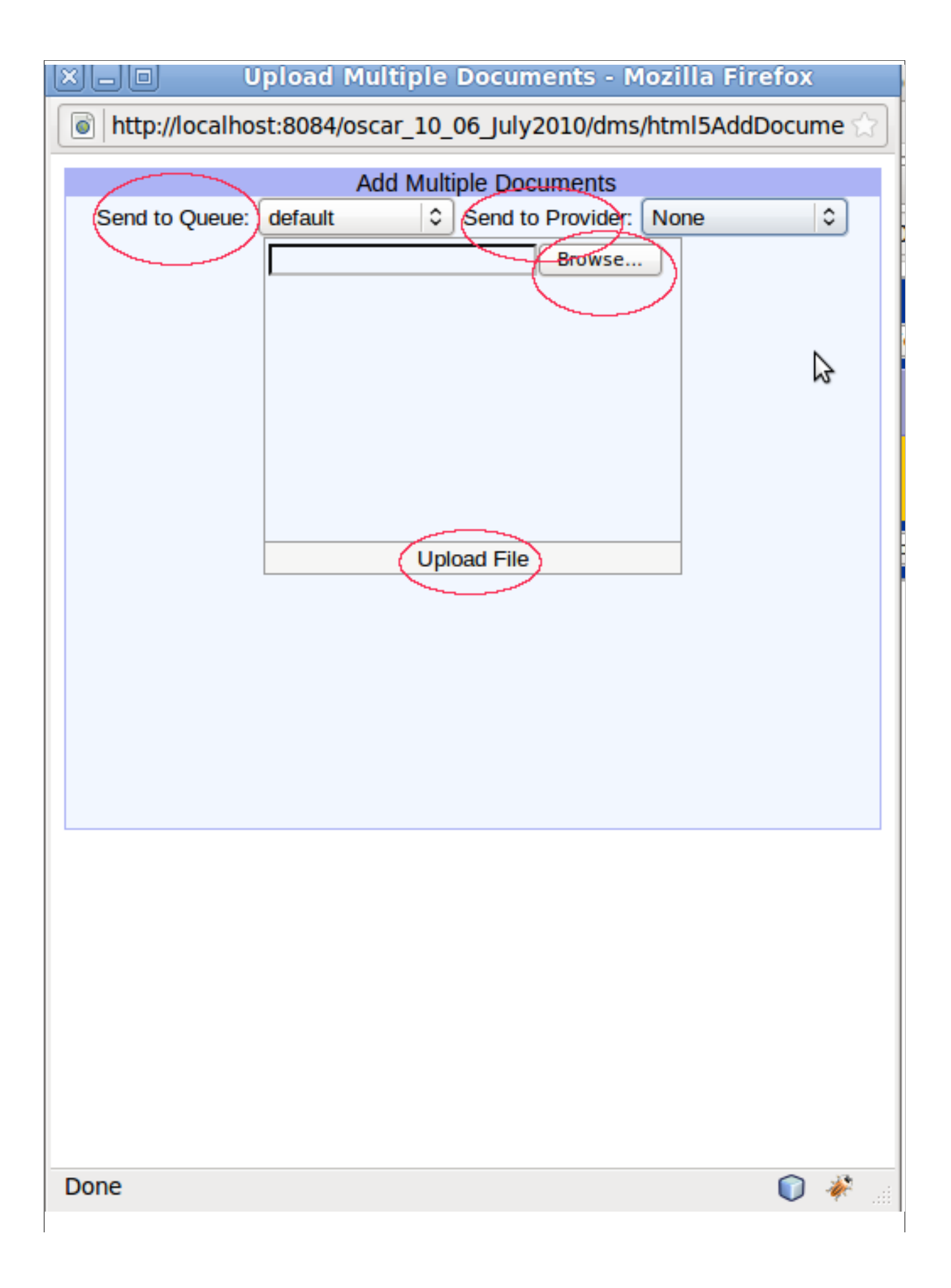

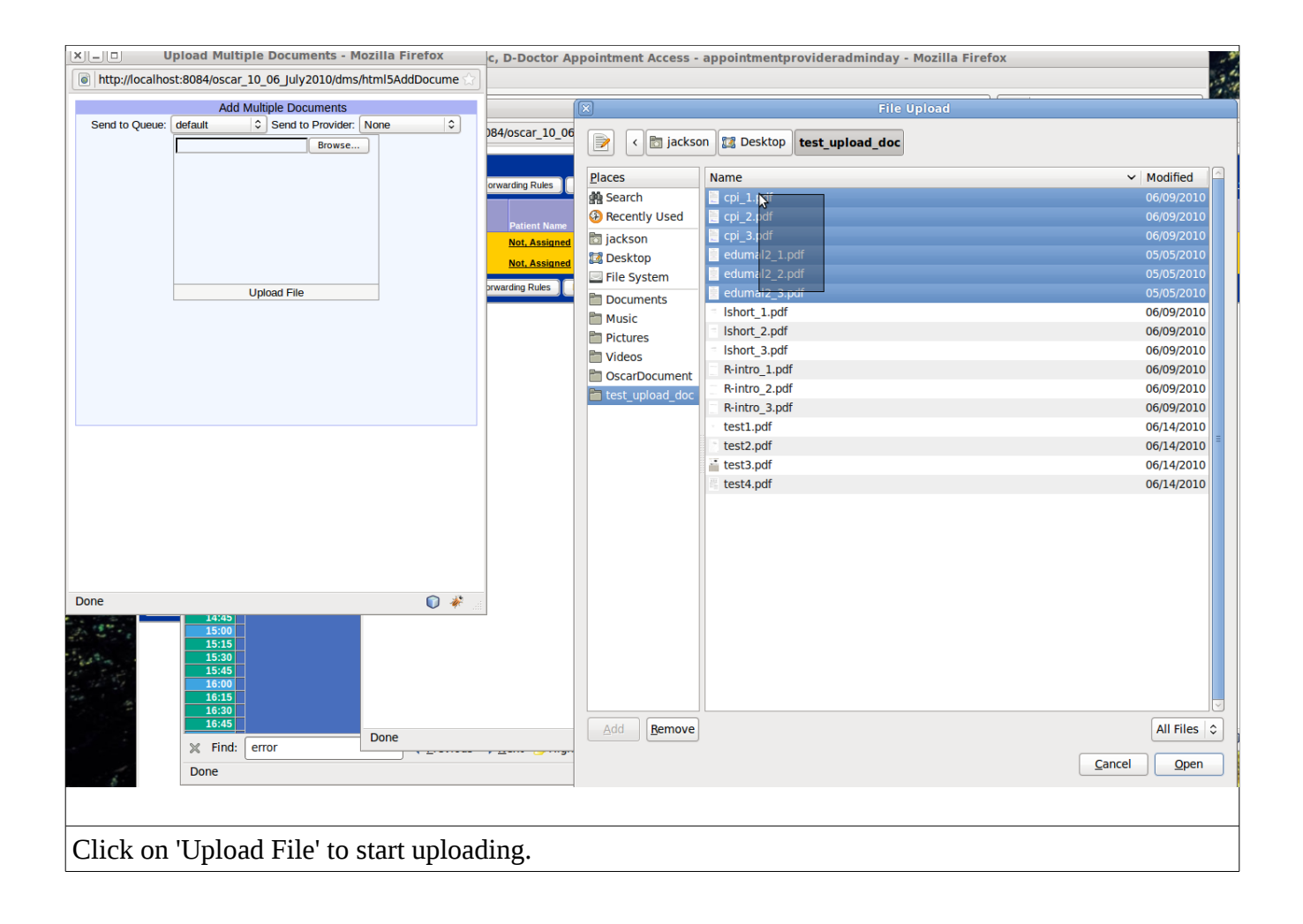

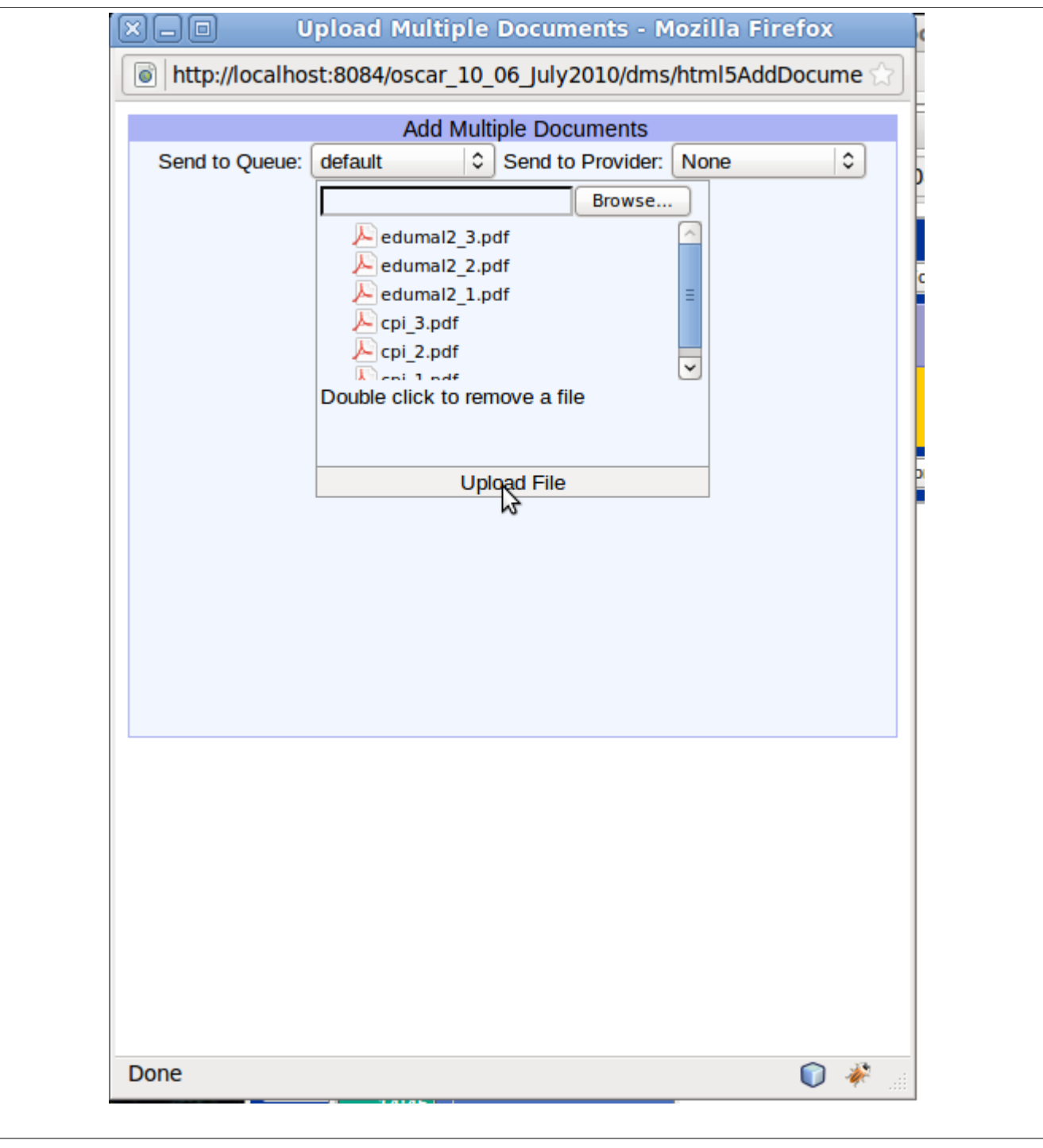

Refresh inbox page to see uploaded documents.

Check check-boxes on top to view only document/lab/normal/abnormal.

Click on a patient name to have a popup page to view first page of the document and add details of the document.

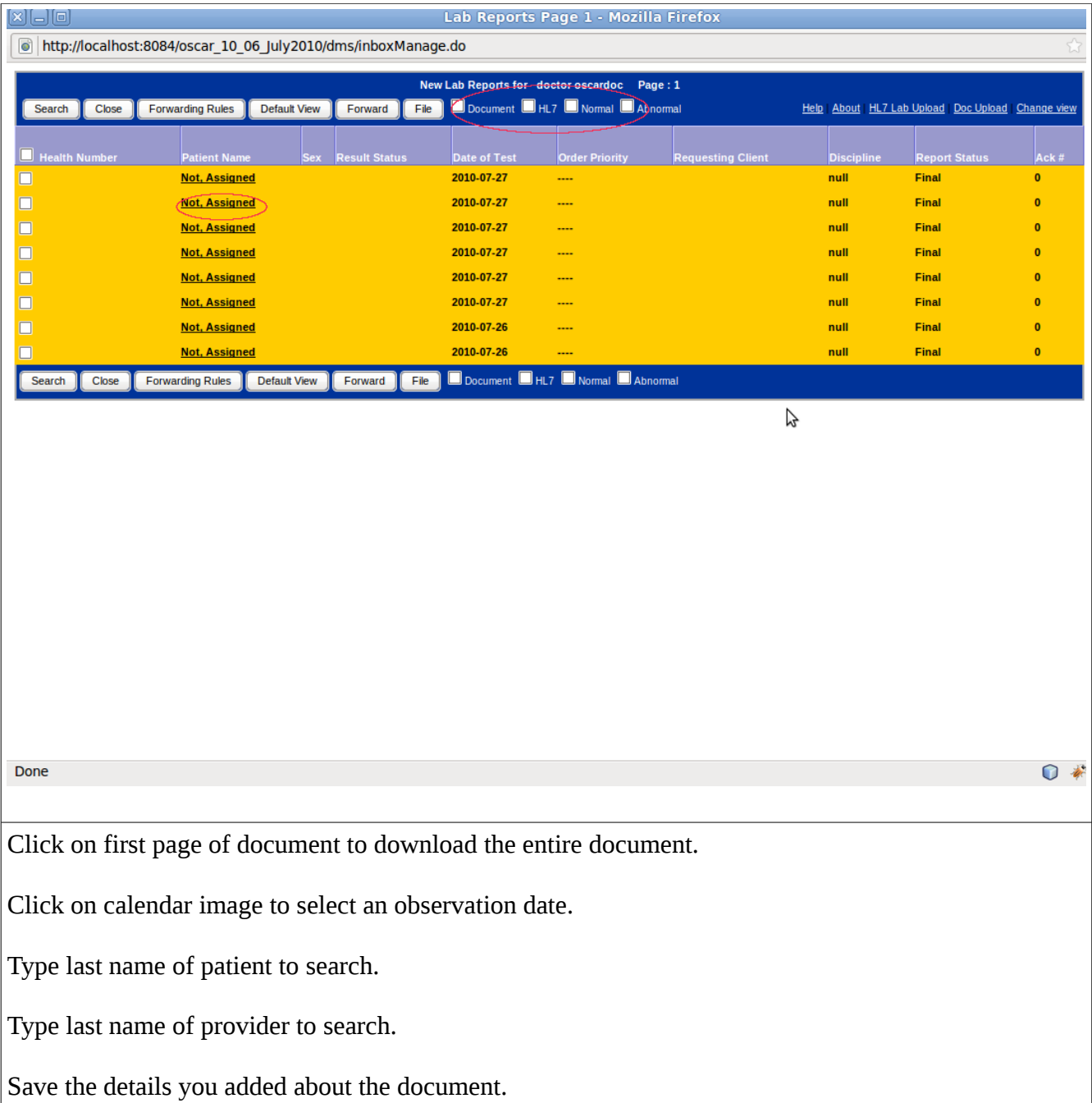

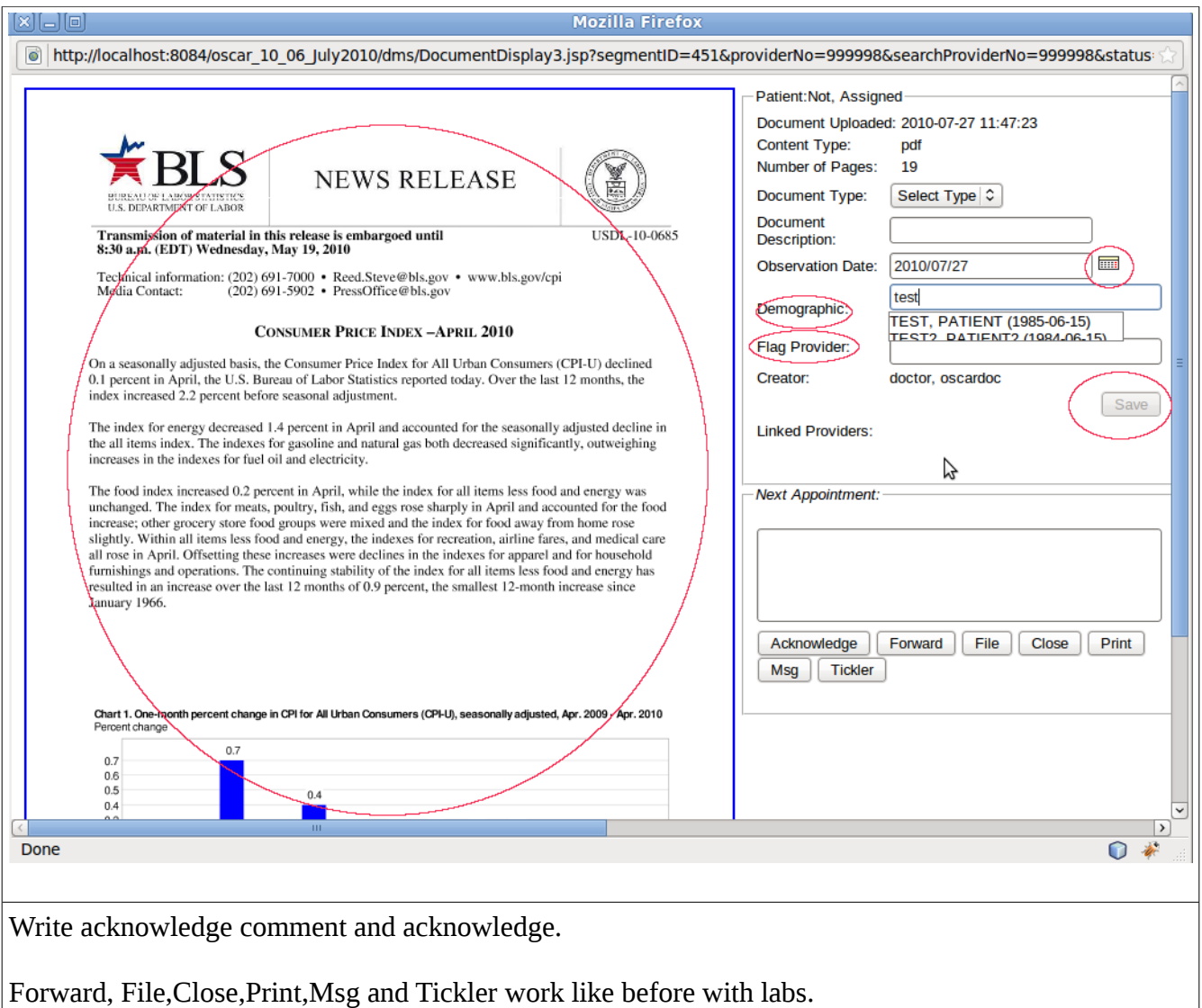

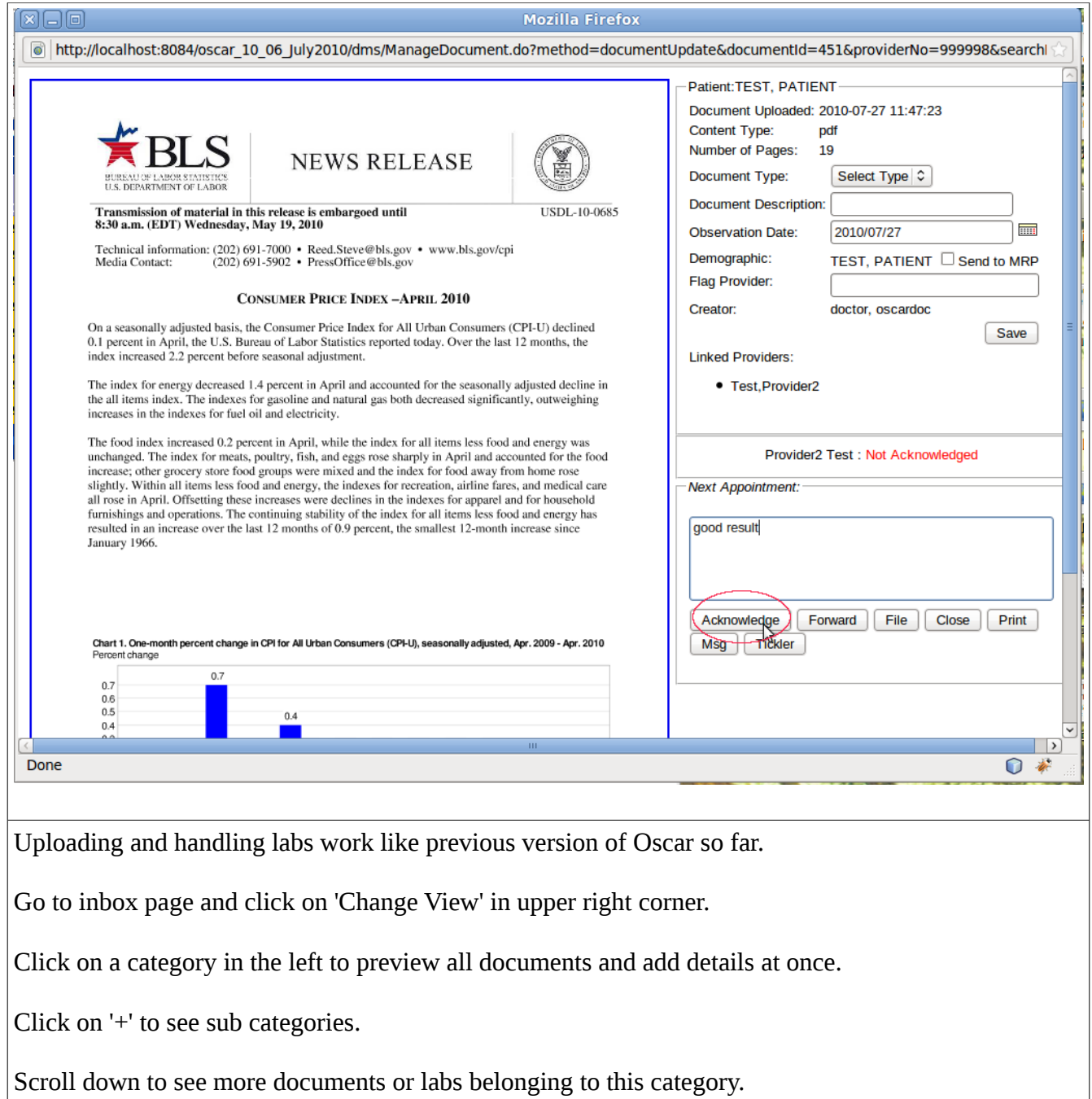

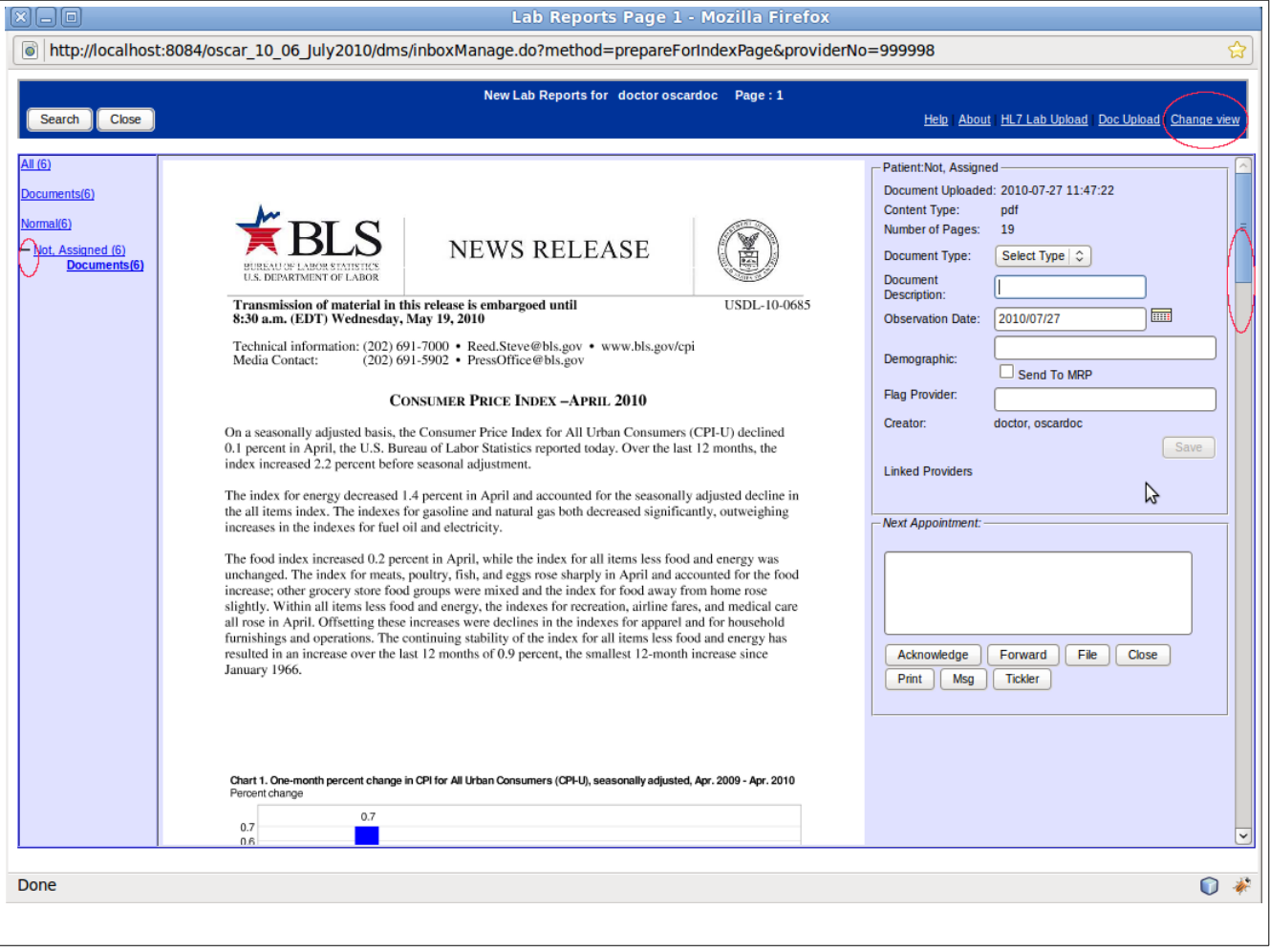